*Highlights on Spanish Astrophysics X, Proceedings of the XIII Scientific Meeting of the Spanish Astronomical Society held on July 16 – 20, 2018, in Salamanca, Spain. B. Montesinos, A. Asensio Ramos, F. Buitrago, R. Schödel, E. Villaver, S. Peréz-Hoyos (eds.), 2019*

# The Legacy Herschel Science Archive

#### Eva Verdugo

European Space Astronomy Centre (ESAC). E-28692 Madrid. Spain

## Abstract

On 22 May 2018, a new version (v9.0) of the Herschel Science Archive (HSA) was publicly available. Together with some other minor implementation changes, this version constitutes the 'legacy' version of the Herschel Science Archive, this is, no more development is foreseen at the user interface level, although it is expected that its contents will still continue growing with the ingestion of new products provided by the community and by the mission experts in the Herschel ground segment. The main functionalities of this version are presented here.

# 1 Introduction

The Legacy Herschel Science Archive (HSA) offers access to all public Herschel data and offers a host of features:

- Access to all Herschel science data products at various (user selected) levels of processing.
- Access to interactively reduced data provided by the community (User Provided Data Products; UPDPs).
- Access to interactively reduced data produced by ground segment experts (Highly Processed Products; HPDPs)
- Visualization of accurate footprints projected onto the Digitized Sky Survey (DSS) image of the field
- Search on publications, providing links to the Herschel data used for these publications and to the corresponding publication registry in ADS, including the possibility to search for observations in the archive without known associated publications
- Preview images and connectivity to common astronomical tools over Virtual Observatory (VO) protocols
- Search on Herschel Catalogues through the VO Table Access Protocol (TAP)

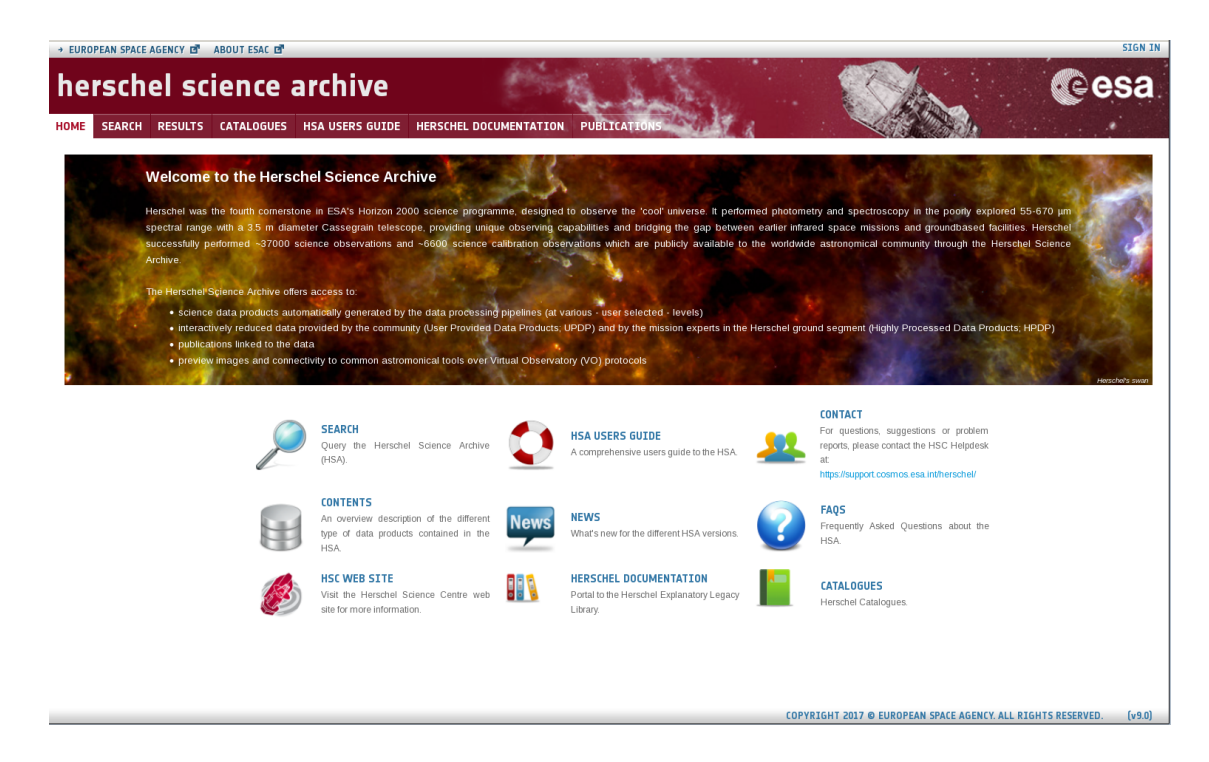

Figure 1: Web-based User Interface of the Herschel Science Archive.

## 2 Search capabilities

On the top of the interface there are three different tabs for searching:

The SEARCH tab with three main panels to search by Target Name, NAIF ID or Coordinates. It is also possible to submit a list of targets, NAIF IDs or coordinates. Observation Constraints which are contained in different tab filters per observation ID, instrument and refined queries by instrument settings, proposal information, pipeline processing constraints, date and publications. And for Product Selection: The query can be restricted to those observations which are contained in an UPDP or an HPDP. Also, a set of Ancillary Data Products (ADPs) can be retrieved directly from this panel.

The CATALOGUES tab. The User Interface also allows to query the contents of the main Herschel catalogues: The Photometric Catalogues and the Spectral Line Catalogues. The selection of the catalogue can be combined with geometrical searches by target name or coordinates. Also after selection of one catalogue, extra conditions for the query can be added and the columns displayed as output can be selected. The result can be saved as VOTable, CVS, FITS...

Users can also perform more complex queries through a TAP/ADQL Form.

The PUBLICATIONS tab. This functionality allows to make all kind of queries on the database of refereed publications linked to Herschel observations. Different filters (and combinations of them) for making queries are possible. In the results table, column "BIB

# E. Verdugo 3

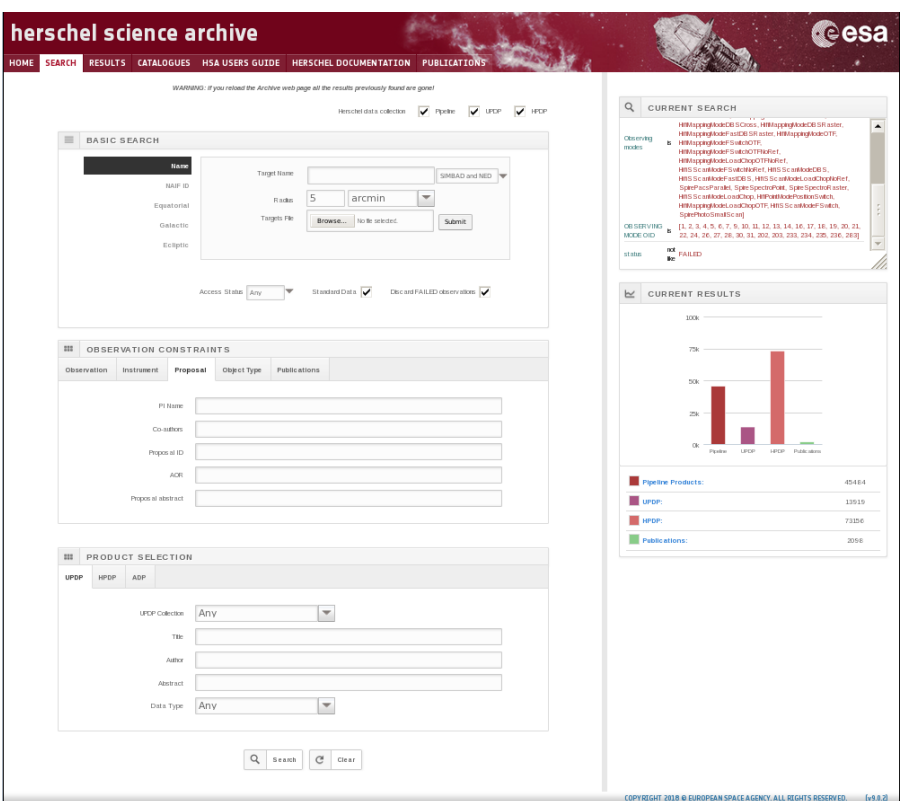

Figure 2: The SEARCH tab of the HSA User Interface

| → EUROPEAN SPACE AGENCY D ABOUT ESAC D                   |                                                                                                    | <b>SIGN IN</b>           |
|----------------------------------------------------------|----------------------------------------------------------------------------------------------------|--------------------------|
| herschel science archive                                 |                                                                                                    | <b>Cesa</b>              |
| HOME SEARCH RESULTS CATALOGUES<br><b>HSA USERS GUIDE</b> | <b>HERSCHEL DOCUMENTATION</b><br><b>PUBLICATION:</b>                                                          |                          |
| ADQL Form<br>Query Results<br>Simple Form                |                                                                                                    |                          |
| File<br>Position                                         |                                                                                                    |                          |
| $\bullet$ Name<br>$C$ Equatorial                         | Target in ● Circle ● Box                                                                                      |                          |
|                                                          | $\blacktriangledown$<br>for Simbad<br>Name<br>Radius 5<br>arc min                                             | $\overline{\phantom{a}}$ |
|                                                          |                                                                                                    |                          |
| Photometric Catalogues                                   | Spectral Line Catalogues<br>$\overline{\phantom{a}}$<br>$\overline{\phantom{a}}$<br>Other Herschel catalogues |                          |
|                                                          | $\overline{a}$                                                                                                |                          |
| $\blacktriangleright$ Extra conditions                   | <b>O</b> PACS Point Source<br>Catalogue                                                                       |                          |
| Display columns                                          | HPPSC 70                                                                                                    |                          |
| Max. number of results: 500 -                            | HPPSC 100<br>$\alpha$<br><b>Submit Query</b><br>ow Query                                                      |                          |
|                                                          | HPPSC 160                                                                                                    |                          |
|                                                          | <b>SPIRE Point Source</b><br>Catalogue<br>O                                                                   |                          |
|                                                          | HSPSC 250                                                                                                    |                          |
|                                                          |                                                                                                    |                          |
|                                                          |                                                                                                    |                          |

Figure 3: The CATALOGUES tab of the HSA User Interface

| <b>ADQL Form</b> Query Results<br>Simple Form                                                                                                    |               |                                                                                                    |                                    |                         |      |              |                                       |  |
|----------------------------------------------------------------------------------------------------|---------------|----------------------------------------------------------------------------------------------------|------------------------------------|-------------------------|------|--------------|---------------------------------------|--|
| $\Theta$ catalogues<br><b>B</b> hsa.hift spectral line native<br><b>B</b> hsa.hifi_spectral_line_smoothed<br><b>E</b> hsa.pacs point source 070<br><b>B</b> hsa.pacs point source 100<br>B hsa.pacs_point_source_160<br>El hsa.spire_point_source_250<br>D hsa.spire_point_source_350<br>B hsa.spire_point_source_500 | Job name:     | select distance(<br>point ('ICRS', ra, dec),<br>point ('ICRS', 266.41683, -29.00781)) AS dist, *<br>4 from hsa.pacs_point_source_070<br>5 where 1=contains(<br>point('ICRS', ra, dec),<br>circle('ICRS', 266.41683, -29.00781,0.0833333))<br>8 order by dist ASC<br>Ctrl+Space for query autocompletion |                                    | <b>Reset Form</b><br>r. |      | $\mathbf{Q}$ | Query examples<br><b>Submit Query</b> |  |
| <b>B</b> hsa.spire_spectral_feature_finder_i                                                                                                    |               |                                                                                                    |                                    |                         |      |              |                                       |  |
| $\boxminus$ hsa<br><b>B</b> hsa.metadata expert panels                                                                                                    | <b>Status</b> | Job                                                                                                    | $\blacktriangledown$ Creation date | Num, rows               | Size |              |                                       |  |
| <b>B</b> hsa.v_active_observation                                                                                                    | ✓<br>$\Box$   | a<br>15272397179830                                                                                                    | 25-May-2018. 11:15:17              | $\mathbf{2}$            | 3 KB |              | 日景夏令心国島                               |  |
|                                                                                                    |               |                                                                                                    |                                    |                         |      |              |                                       |  |

Figure 4: Searching catalogues and the HSA database through TAP/ADQL

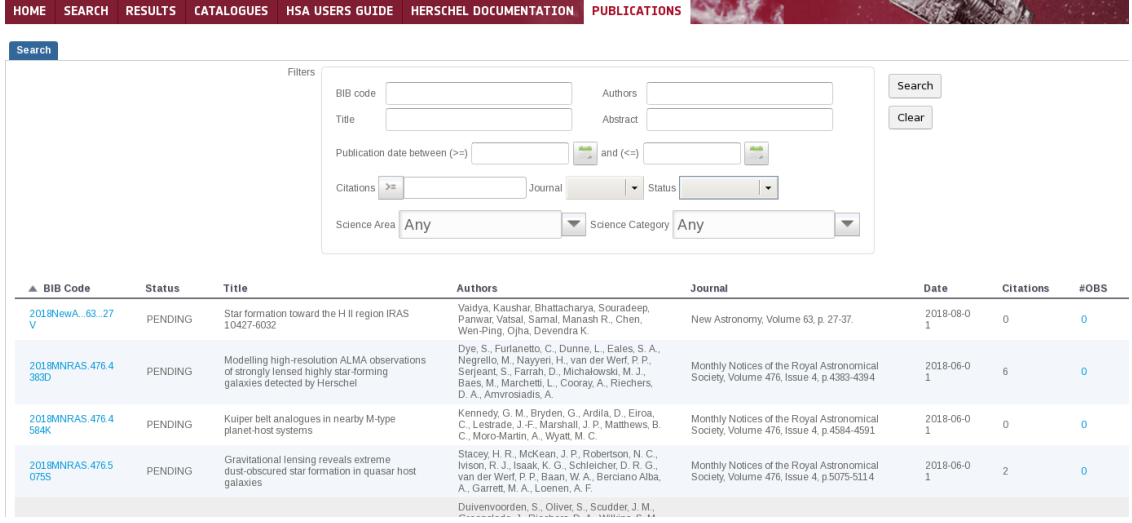

Figure 5: The PUBLICATIONS tab of the HSA User Interface

Code" is a link to ADS and "OBS" gives the number of observations linked to this paper. Clicking on this number, the list of observations is given.

## 3 The Result of a query

The result of a query is always a list of observations which match the conditions given by the parameters used for searching the Herschel archive.

The Interface provides 4 different result tabs per query. The Pipeline tab gives the list of observations matching the query and information related to every observation and the associated Pipeline products. The UPDP tab gives the list of observations which are contained in one or more user provided datasets. It provides information on the UPDP (through the UPDP Keyword column) which is also illustrated when available through a

#### E. Verdugo 5

|        | . EUROPEAN SPACE AGENCY. E ABOUT ESAC E   |                     |                |                    |     |               |                |                                                                        |              |                   |                      |                              |                                    | <b>SEGNIN</b>                                                            |
|--------|-------------------------------------------|---------------------|----------------|--------------------|-----|---------------|----------------|------------------------------------------------------------------------|--------------|-------------------|----------------------|------------------------------|------------------------------------|--------------------------------------------------------------------------|
|        | l herschel science archive<br>HOME SEARCH |                     |                |                    |     |               |                | RESULTS CATALOGUES HSA USERS GUIDE HERSCHEL DOCUMENTATION PUBLICATIONS |              |                   |                      |                              |                                    | reesa                                                                    |
|        | RESULTS #1 x                              |                     |                |                    |     |               |                |                                                                        |              |                   |                      |                              | Q 0BSERVATION: 1342188653 - PACS   | $\mathbf x$                                                              |
|        | UPDP (0)<br>Pipeline (387)                |                     | HPDP (1182)    | Publications (163) |     |               |                |                                                                        |              |                   |                      | $\Delta = 2$<br>$\mathbf{H}$ |                                    |                                                                          |
|        | Observation ID                            |                     |                |                    | QCR | Target name   | RA             | Dec.                                                                   | Instrument   | Observing Mode    | <b>APublications</b> | OD<br>Proposal ID            |                                    |                                                                          |
|        | 1342180073                                | $\ddot{\mathbf{r}}$ | $\approx$      |                    |     | <b>points</b> | 01h 53n 17.95s | +87d 44'09.22"                                                         | <b>PACS</b>  | PacsPhoto         |                      | 149 SDP pande 3              |                                    |                                                                          |
|        | 1342185574                                | $\bullet$           |                |                    |     | points.       | 01h 53n 17.95s | +87d 44'09.22"                                                         | <b>PACS</b>  | Pacs Photo        |                      | 149 SDP_pande_3              |                                    |                                                                          |
|        | 1342186233                                | €                   |                |                    |     | <b>points</b> | 03h 25m 26.76s | +88d 34131.55"                                                         | SPIRE        | SpirePocsPoratel  | 15                   | 102 SDP pande 3              |                                    |                                                                          |
|        | 1342186233                                | $\ddot{\bullet}$    |                |                    |     | points.       | 03h 17m 35.55s | +8.8d 24" 17.57"                                                       | <b>PACS</b>  | SpirePacsParalel  | 15                   | 102 SDP_pande_3              |                                    | manumin                                                                  |
|        | 1342100234                                | $\ddot{\bullet}$    |                |                    |     | points.       | 03:25m24.5Es   | +10d 34' 32.44"                                                        | SPIRE        | SpirePocsPorallel | 15                   | 102 SDP pande 3              | Detalls<br>Publications<br>Summary |                                                                          |
|        | 1342186234                                | $\bullet$           |                |                    |     | points        | 03h 17m 35.55s | +88d 24" 17.57"                                                        | <b>PACS</b>  | SpirePacsParalel  | 15                   | 102 SDP pande 3              |                                    |                                                                          |
|        | 1342106277                                | $\ddot{ }$          |                |                    |     | Mak2          | 10h 25m 30.67s | -02d 4 6' 03.55"                                                       | SPIRE.       | SpirePocsPorallel | 24                   | 103 SDP pande 3              | Observation Id                     | 1342188053                                                               |
|        | 1342186277                                | $\bullet$           |                |                    |     | Main2         | 18h 30m 21.87s | -02d 43 41.45*                                                         | <b>FACS</b>  | SpirePacsParallel | 24                   | 163 SDP_pande_3              | Observing Mode                     | SpirePacsParalet                                                         |
|        | 1342106270                                | 王                   |                |                    |     | Mak2          | 10h 25m 30.00s | -02d 4 C 05.44"                                                        | SPIRE.       | SpirePocsPoralet  | 24                   | 103 SDP pande 3              | RA<br>DEC                          | 23h 02m 49.00s<br>$+07454'3230'$                                         |
|        | 1342186278                                | $\bullet$           |                |                    |     | Main2         | 18h 30n 21.87s | -02d 43 41.45"                                                         | <b>FACS</b>  | SpirePacsParallel | 24                   | 163 SDP_pande_3              | Target name                        | 1.1172                                                                   |
|        | 1342166652                                | Ŧ                   |                |                    |     | 1.1172        | 21h 01m 46.27s | + 67d 46' 27.48"                                                       | SPIRE        | SpirePocsPoralet  | $\mathbf{A}$         | 228 NPGT pande 1             | Observation Summary                | Link to the HTML Clos Summary file                                       |
|        | 1342188652                                | $\bullet$           | $\overline{a}$ |                    |     | 1,1172        | 2th 02n 49.0Es | $+67d54'32.36''$                                                       | <b>PACS</b>  | SpirePacsParallel | $\mathbf{A}$         | 228 KPGT_pande_1             |                                    |                                                                          |
|        | 1342166652                                | Ŧ                   |                |                    |     | 1.1172        | 21h 01m 46.31s | $+674.46'26.16''$                                                      | <b>SPIRE</b> | SpirePocsPoralet  | $\mathbf{r}$         | 228 NPGT pande 1             |                                    |                                                                          |
|        | 1342188653                                | $\bullet$           |                |                    |     | L1172         | 2th 02n 45.0Es | +67d54'32.36"                                                          | PACS         | SpirePocsPoratel  | $\mathbf{1}$         | 228 NPGT pande 1             |                                    |                                                                          |
|        | 1342166654                                | £                   |                |                    |     | 1.1251        | 22b 25m 54.3Es | $+75d$ 10' 49.06"                                                      | <b>SPIRE</b> | SpirePocsPoralet  | $\sim$               | 220 NPGT pande 1             |                                    |                                                                          |
|        | 1342188654                                | ÷.                  |                |                    |     | 1,1251        | 23:32n 19.44s  | +75d 16' 04.91"                                                        | PACS         | SpirePocsPoratel  | $\mathbf{2}$         | 228 NPGT pande 1             |                                    |                                                                          |
|        | 1342166445                                | $\bullet$           | $\circ$        |                    |     | L1251         | 22h 25m 54.82s | $+75d10'47.71'$                                                        | SPIRE        | SpirePacsParalel  | $\overline{a}$       | 228 NPGT pande 1             |                                    |                                                                          |
| 14.411 | of 8 > > Page size: 50 +                  |                     |                |                    |     |               |                |                                                                        |              |                   |                      | Displaying 150 of 387        |                                    | COPYRIGHT 2018 O EUROPEAN SPACE AGENCY, ALL RIGHTS RESERVED.<br>[49.0.2] |

Figure 6: The RESULT of a query

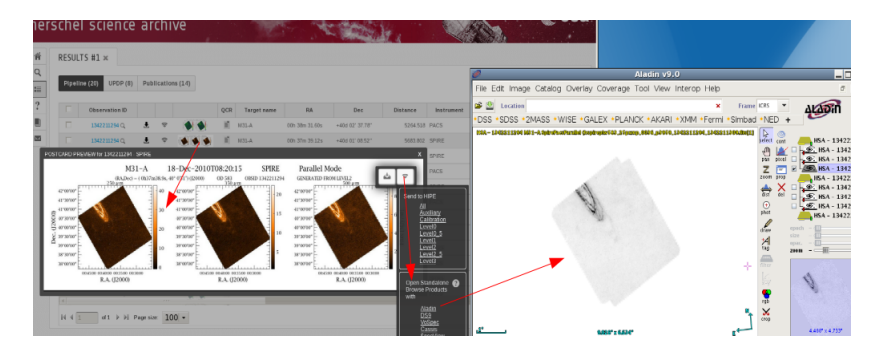

Figure 7: Sending Herschel products to Aladin via SAMP

Postcard per observation. Like the UPDP tab, the HPDP tab gives the list of observations matching the query which are contained in one or more expert reduced dataset and gives similar information about it. And the Publications tab which gives the total list of papers in which any of the observations resulting from the query is included and a link to the corresponding publication registry in the ADS. Also, the number of observations included in every paper is given.

## 4 How to retrieve/visualize Herschel Data

The Herschel Science Archive makes use of the SAMP Web Profile (Javascript library) to interoperate with other astronomy tools via SAMP (Simple Application Messaging Protocol). This allows visualization and inspection of the Herschel data before the actual data download. Herschel products can be sent to the Herschel Interactive Processing Environment (HIPE) for their visualization and analysis and to VO tools like Aladin, DS9, VOSpec, CASSIS...

There are several methods to retrieve Herschel data: Pipeline products are retrieved

|        | UPDP(8)<br>Pipeline (20) |                |         | Publications (14) |     |             |                |                     |                      |     | 12.                                    |
|--------|--------------------------|----------------|---------|-------------------|-----|-------------|----------------|---------------------|----------------------|-----|----------------------------------------|
|        | Observation ID           |                |         |                   | QCR | Target name | RA             | Dec.                | Distance             | Ins | Save table results as                  |
| ь      | <del>messic</del> an     | ÷.             | $\circ$ |                   | ×,  | $M31-A$     | 00h 38m 31.60s | +40d 02' 37.78"     | 5264 518 PACS        |     | CSV<br>VOTable                         |
| v      | 1342211294 (2)           | 玉              |         |                   |     | $M31-A$     | 00h 37m 39 175 | <b>TRN 66-62521</b> | <b>5683 B12 SP18</b> |     | All low i                              |
| v      | 1312211309Q              | 王              |         |                   |     | $-1231.8$   | 00h 37m 39.07s | $+40d.01'08.09'$    | 5684.515 SPIR        |     | Selected rows O                        |
| v      | 1342211309 Q             | $\overline{r}$ |         |                   |     | $M31-A$     | 00h 38m 31.60s | +40d 021 37.10      | 5264518 PAC          |     | Download Standalone Browse Products    |
|        | 1342211319Q              | s.             |         |                   |     | $M31-B$     | 00h 48m 02.86s | +42d 30' 57.38"     | 5727.805 SPIR        |     |                                        |
|        | 1342211319 Q             | ÷              | v       |                   | к   | M31-8       | 00h 48m 56.55c | TANK 221.35 AT      | 6195723 PAC          |     | <b>Download Products</b>               |
| $\Box$ | 1342211370Q              | Ŧ              | φ       | $\mathbb{R}$      | и   | M31-B       | 12h 25m 44.75s | +02d 17 09.82"      | 490585.950 SPIR      |     | All<br>All except Level3               |
| $\Box$ | 1342211370Q              | ÷              | ę       | š                 | n   | M31.6       | 12h 25m 19.78s | $+02d$ 02' 25.13"   | 491437.103 PACS      |     | Auxiliary                              |
| $\Box$ | 1342211004Q              | $\bullet$      | ٩       |                   | n   | 1632        | 00h 43m 02.27s | +41d 19' 12.05"     | 273.822 SPIR         |     | Calibration<br>Level <sub>0</sub>      |
| $\Box$ | 1342211604Q              | $\ddot{ }$     | Ψ       |                   | n   | M31         | 00h 43m 54.66s | +41d 21' 07.04"     | 847.174 PACS         |     | п<br>Leve0 <sub>5</sub>                |
| $\Box$ | 1342211605 Q             | ÷.             | a       | .                 | n   | 1/21        | 00h 43m 02.23s | +41d 19' 11.87"     | 273.376 SPIR         |     | п<br>Level1<br>П<br>Level <sub>2</sub> |
| П.     | 1342211605Q              | ۰              | $\circ$ | n n               | n   | M31         | 00h 43m 54.66s | +41d 21' 07.04"     | 847.174 PACS         |     | Level2 <sub>5</sub>                    |
| $+1$   |                          |                |         |                   |     |             |                |                     |                      |     | Level3                                 |

Figure 8: Retrieving pipeline products and table of results from the Search tab

| 膏              |                         | RESULTS #1 x                     |                              |             |                |                 |                   |                   |                                      |                           |
|----------------|-------------------------|----------------------------------|------------------------------|-------------|----------------|-----------------|-------------------|-------------------|--------------------------------------|---------------------------|
| Q              |                         |                                  |                              |             |                |                 |                   |                   |                                      |                           |
| 這              |                         | <b>UPDP (8)</b><br>Pipeline (20) | Publications (14)            |             |                |                 |                   |                   |                                      | 睛<br>۵                    |
| $\overline{?}$ |                         | Observation ID                   |                              | Target name | RA             | Dec             | Observing Mode    | <b>UPDP Keywo</b> | Save table results as<br>CSV         |                           |
| ■              | v                       | 1342211294                       | 玉<br>w                       | $M31-A$     | 00h 38m 31.60s | +40d 02' 37.78" | SpirePacsParallel | <b>HELGAQ</b>     | VOTable                              |                           |
| χ              | $\overline{\mathbf{v}}$ | 1342211294                       | 玉<br>w                       | $M31-A$     | 00h 37m 39.12s | 740d 01168.5211 | SpirePacsParallel | <b>HELGAQ</b>     |                                      |                           |
|                | v                       | 1342211309                       | 玉                            | $M31-A$     | 00h 37m 39.07s | +40d 01' 08.09" | SpirePacsParallel | <b>HELGAQ</b>     |                                      | All rows<br>Selected rows |
|                | V                       | 1342211309                       | 酉                            | H31A        | 00h 38m 31.60s | +40d 02' 37.78" | SpirePacsParallel | <b>HELGAQ</b>     |                                      |                           |
|                | ٠                       | 1342211319                       | $\overline{\mathbf{r}}$      | $M31-B$     | 00h 48m 02.86s | +42d 30' 57.38" | SpirePacsParallel | <b>HELGAQ</b>     | Download User Provided Data Products |                           |
|                | п.                      | 1342211319<br>п                  | $\overline{\mathbf{r}}$      | $M31-B$     | 00h 48m 56.95s | +42d 32' 39.43" | SpirePacsParallel | <b>HELGAQ</b>     |                                      | 585 GT1_jfritz_           |
|                | U.                      | 1342213207<br>■                  | $\overline{\mathbf{r}}$<br>w | $M31-B$     | 00h 48m 00.78s | +42d 30' 45.77" | SpirePacsParallel | <b>HELGAQ</b>     | $\mathbf{0}$                         | 620 GT1_jfritz_:          |
|                |                         | 1342213207<br>$\blacksquare$     | $\overline{\mathbf{r}}$      | $M31-B$     | 00h 48m 56.95s | +42d 32' 39.43" | SpirePacsParallel | <b>HELGAQ</b>     |                                      | 620 GT1_jfritz            |
|                |                         |                                  |                              |             |                |                 |                   |                   |                                      |                           |

Figure 9: Retrieving UPDPs from the Search tab

from the results tab while UPDP/HPDP can be also retrieved from the dedicated panel in the Search tab. The table of results (metadata) can also be saved as CVS or VOTable.

The complete guide on the usage of the Herschel Science Archive User Interface is provided inside the own interface and also as a document at:

https://www.cosmos.esa.int/web/herschel/legacy-documentation-observatory[\[1\]](#page-5-0)

# References

<span id="page-5-0"></span>[1] Verdugo, E. 2018, HERSCHEL-HSC-DOC-2172